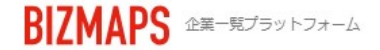

株式会社OOOO OO OO様

登録企業数170万社以上 国内最大級の企業検索サービス

## **BIZMAPS**

月100件まで 無料 ダウンロード

這

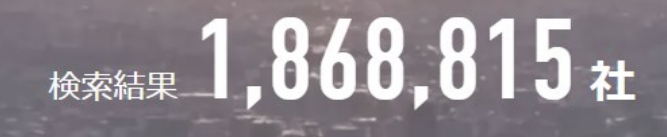

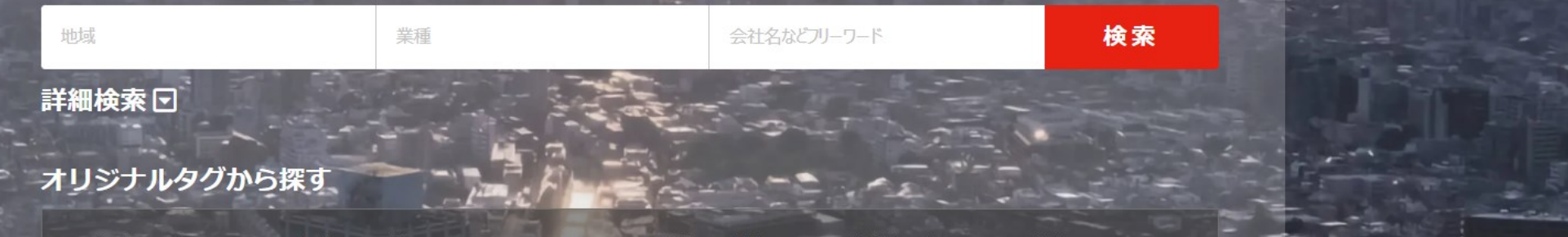

#今年求人を行なっている企業 #複数のECサイトに出品している企業 #中途採用を複数媒体で行っている企業

## ~トラブル時の対処方法について~

最終更新日: 2024年5月1日

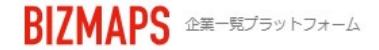

株式会社OOOO OO OO様

登録企業数170万社以上 国内最大級の企業検索サービス

## BIZMAPS

月100件まで 無料 ダウンロード

⋿

**梭索結果 1,868,815社** 

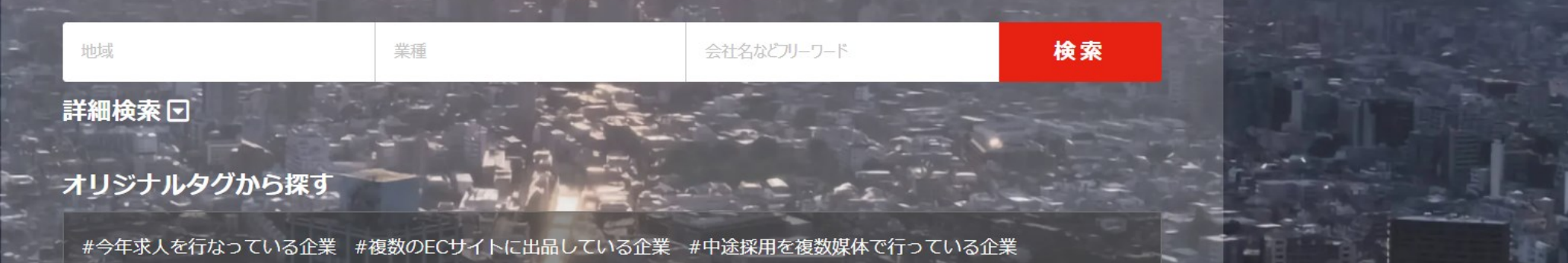

BIZMAPSを、推奨環境のパソコン、Google Chromeブラウザで操作中に、 画面の表示崩れ、エラー表示などトラブルが発生した際に行って頂きたい対処方法をご案内いたします。

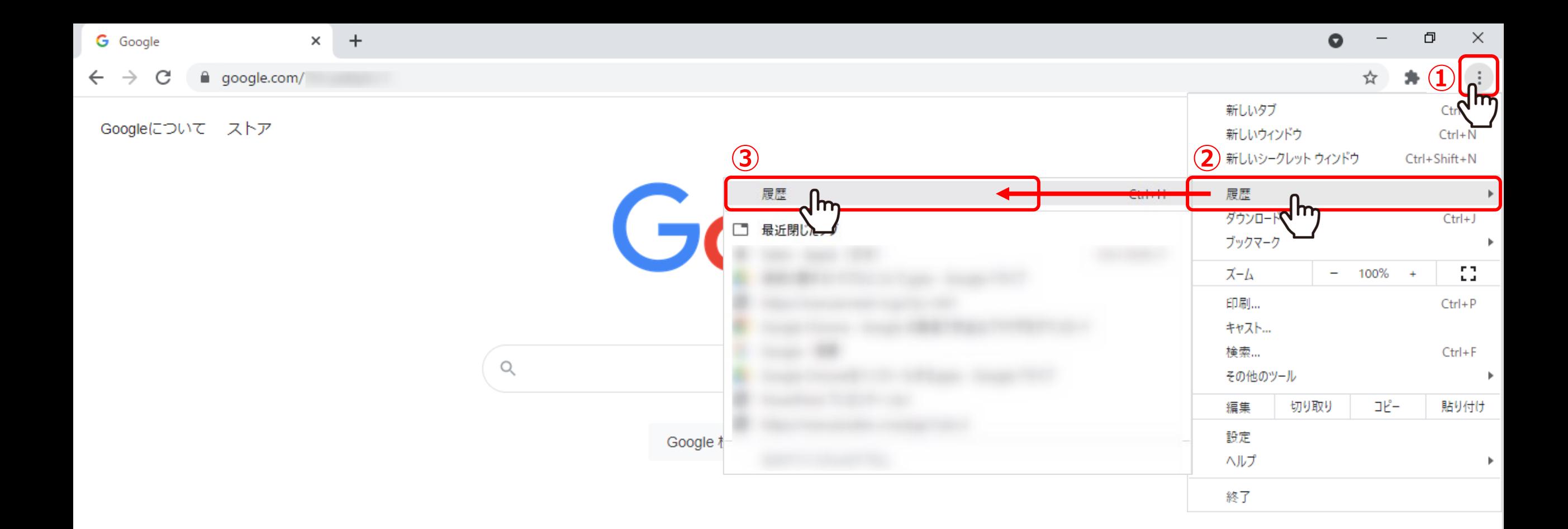

表示崩れやエラー表示が発生した際は、Google Chromeブラウザのキャッシュ・Cookieを削除をすることが効果的です。

①まず、ブラウザ右上の「Google Chromeの設定」をクリックし、 ②「履歴」→③「履歴」を選択します。 3

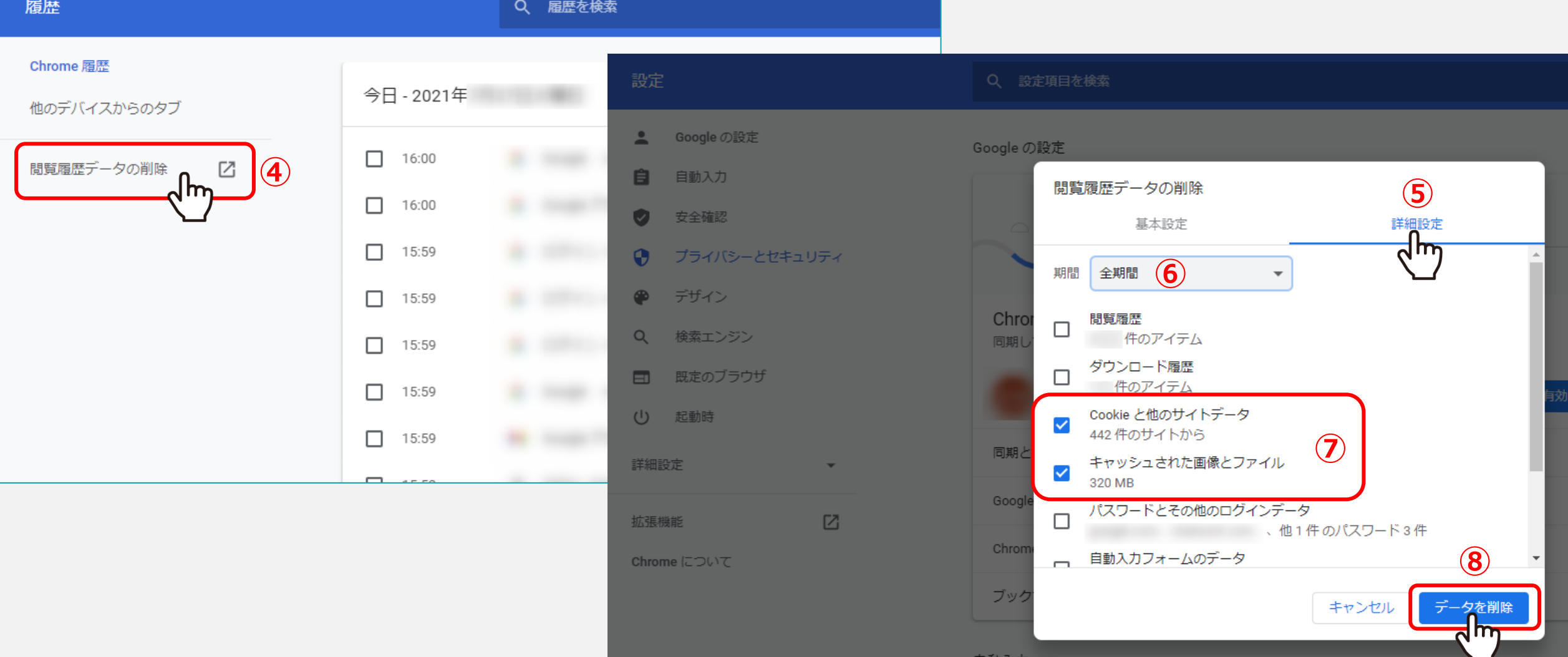

④「閲覧履歴データの削除」をクリックします。 ⑤詳細設定タブに切り替え、⑥期間は「全期間」を選択し、 ⑦「Cookieと他のサイトデータ」と「キャッシュされた画像とファイル」にチェックを入れ、 ◎「データを削除」をクリックします。 これでキャッシュ・Cookieの削除は完了です。 <sup>4</sup>

日勤人ノ